#### Purpose

This document is intended to outline the steps required to install Nagios XI within VMware ESXi vSphere.

#### Prerequisites

You must have an ESXi/vSphere environment set up and working in order to install Nagios XI in that environment.

#### **Installation Procedure**

 Navigate to the <u>Nagios XI Download page</u>. Click **Download Now** under **VMware > ESXi and** vSphere. Extract the contents of the downloaded .zip file.

| Nagios<br>The Industry Standard in IT Infrastructure Monitoring                                                                                                    |                                                                                                    | ources -> Partners -> IT So                                                                                                    | Submit<br>Diutions Conference                                 | About 🗸 Downloads                                | ٩      |
|----------------------------------------------------------------------------------------------------|----------------------------------------------------------------------------------------------------|----------------------------------------------------------------------------------------------------|---------------------------------------------------------------|--------------------------------------------------|--------|
|                                                                                                    |                                                                                                    |                                                                                                    |                                                               |                                                  |        |
|                                                                                                    |                                                                                                    |                                                                                                    |                                                               |                                                  |        |
|                                                                                                    |                                                                                                    |                                                                                                    |                                                               |                                                  |        |
| 🔁 VMware 🚦 Microsoft 💡                                                                                                    | 👌 Linux                                                                                                    |                                                                                                    |                                                               |                                                  |        |
|                                                                                                    |                                                                                                    |                                                                                                    |                                                               |                                                  |        |
| VMware                                                                                                    |                                                                                                    |                                                                                                    |                                                               |                                                  |        |
|                                                                                                    |                                                                                                    |                                                                                                    |                                                               |                                                  |        |
| Note: Nagios XI was built to run natively or<br>file for quickly installing XI. Maintenance ar<br>packages are not intended for <u>offline envir</u>                  | nd support of underlying operati                                                                                    |                                                                                                    |                                                               |                                                  |        |
| file for quickly installing XI. Maintenance a                                                                                                    | nd support of underlying operati                                                                                    | ng system or virtual machine arc                                                                                                    | hitecture are the sole resp                                   |                                                  | JF OVA |
| file for quickly installing XI. Maintenance ar<br>packages are not intended for <u>offline envir</u>                                                                  | nd support of underlying operation<br>onments.<br>64-bit<br>arted using Nagios XI. Works                            | ng system or virtual machine arc<br>example and example and | hitecture are the sole resp                                   | onsibility of the customer. Ou<br>64-bit         | JF OVA |
| file for quickly installing XI. Maintenance an<br>packages are not intended for <u>offline envir</u><br>Workstation Pro/Player<br>This is the quickest way to get sta | nd support of underlying operation<br>onments.<br>64-bit<br>arted using Nagios XI. Works<br>thing that can use OVF. | ng system or virtual machine arc<br>example and example and | hitecture are the sole resp<br>ohere<br>/M on VMware ESXi hos | onsibility of the customer. Ou<br>64-bit .<br>t. | JF OVA |

Nagios

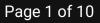

2. Open vSphere. In the top left corner, select File > Deploy OVF Template.

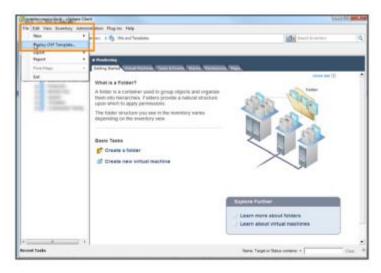

3. Browse and select the OVA file you downloaded from Nagios.com.

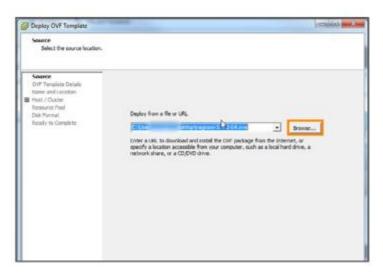

www.nagios.com

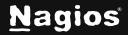

Page 2 of 10

4. Click **Next** through the setup wizard. Each default option will be exactly what you need to get Nagios XI running properly.

| OVT Template Details<br>Vietify OVP template detail |               |                                                          |  |
|-----------------------------------------------------|---------------|----------------------------------------------------------|--|
| Secon<br>OVT Template Details<br>Name and Location  | Protecti      | report4                                                  |  |
| B Host / Cluster<br>Assource Pool                   | (resident)    |                                                          |  |
| Dick Permat<br>Ready to Consteta                    | verder        |                                                          |  |
| sand in confere                                     | Halisbett     | the localization prime of                                |  |
|                                                     | Download ste: | 89.4 ME                                                  |  |
|                                                     | Size on disk: | 2.3 GB (thin provisioned)<br>40.0 GB (their provisioned) |  |
|                                                     | Description:  |                                                          |  |
|                                                     |               |                                                          |  |
|                                                     |               |                                                          |  |
|                                                     |               |                                                          |  |
|                                                     |               |                                                          |  |

5. Name your OVF template and select what folder you would like it placed in. Click Next.

|   | Baptoy Olf Template                                                                                                    |                    |  |
|---|----------------------------------------------------------------------------------------------------|--------------------|--|
|   | Rame and Location<br>Specify a name and location for the diployed template                                                                                                    |                    |  |
|   | Data         New:           Consider content         Fragment 1: Non-Destinal           Immediate the content of the content of the conten | e beineeley fille. |  |
|   | - 14                                                                                                    | Next 2 Canal       |  |
| - |                                                                                                    |                    |  |

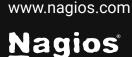

Page 3 of 10

6. Select the host or cluster where you want to deploy the template and click Next.

| On which heat or duster of                                                                                                    | to you want to run the deployed t | englishs? |                     |   |
|----------------------------------------------------------------------------------------------------|-----------------------------------|-----------|---------------------|---|
| Databat<br>On Dansline Databat<br>Sareau et Constant<br>Sareau<br>Base of Constant<br>Sare Annual<br>Base Year Complete<br>Basery to Complete | Total                             |           |                     | _ |
|                                                                                                    |                                   |           | lask Nývji > Carvat |   |

7. In this **Storage** section example, you'll see three options. While different storage devices are available, we recommend selecting the device with the highest capacity. Click **Next.** 

| Storage<br>Where do you want to store the |                         |                       |             |             |          |      |            |
|-------------------------------------------|-------------------------|-----------------------|-------------|-------------|----------|------|------------|
| control on loss other in some of          | e virtual nechine files | ,                     |             |             |          |      |            |
|                                           | ect a destination stor  | ge for the virtual    | native fea  |             |          |      |            |
| Corf Trenslets Details                    | 10716                   | Dilive Type           | Capechy     | Provisional | Pres     | Type | The Page   |
| d. i Chater                               | ED/Volume 1             | Unknown               | 28.34 18    |             | 26.46.78 |      | Secon      |
| format                                    | EDV/signe 2<br>2019     | Unknown               | 28.95 18    |             | 26.46 18 |      | Supports   |
| Network Happing<br>Ready to Complete      |                         |                       |             |             |          |      |            |
|                                           |                         |                       |             |             | _        |      |            |
|                                           | Deable Storage Di       | 5 for this of ball is | of the      |             |          |      |            |
| 3                                         | ane.                    | Drive Type            | Capacity Pr | ovisioned   | Free     | 594  | This Press |
|                                           |                         |                       |             |             |          |      |            |
|                                           |                         |                       |             | < Bulk      | Next     | 5.1  | Cancel     |

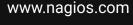

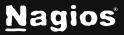

8. Based on the datastore you selected, the **Disk Format** section will show you how much available space you have in GB. Click **Next**.

| Disk Poemat<br>Se which format do you want to stare the virtual data?                                                                                                    |
|----------------------------------------------------------------------------------------------------|
|                                                                                                    |
| Data     Denotion:     Distriction:       Note: A control of the second (DD)     2001.0       Data     A stable second (DD)     2001.0       Data     Control of the second (DD)     2001.0       Data     Control of the second (DD)     2001.0       Data     Control of the second (DD)     2001.0       Data     Control of the second (DD)     2001.0       Data     Control of the second (DD)     2001.0       Data     Control of the second (DD)     2001.0       Control of the second (DD)     2001.0     2001.0       Control of the second (DD)     2001.0     2001.0 |

9. Select which network you want to deploy your OVF template. Click Next.

| Deploy OVF Template     Network Happing     what networks should t                                                                           | the deployed template use?          |                                                                                                    |        |
|----------------------------------------------------------------------------------------------------|-------------------------------------|----------------------------------------------------------------------------------------------------|--------|
| Source<br>CHE Tennolete Declars<br>Name, and Locators<br>Host / Charler<br>Strenge<br>Cole, Format<br>Relay To Complete<br>Ready to Complete | _                                   | template to networks in your inventory<br>Costimation hydroxiks<br>Internal heavies<br>Distance Heavies<br>Distance Heavies<br>Dista | ъ      |
|                                                                                                    | Description:<br>The bridged network |                                                                                                    | *      |
|                                                                                                    |                                     |                                                                                                    |        |
|                                                                                                    |                                     | < Back Next >                                                                                                    | Cancel |

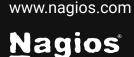

Page 5 of 10

10. You should receive a recap of your choices on this screen. It is encouraged to select **Power on after deployment** because it gets you up and running quickly. Click **Finish**.

11. It will take a few seconds to a minute for the deployment to complete. Upon completion, select the virtual machine in vSphere.

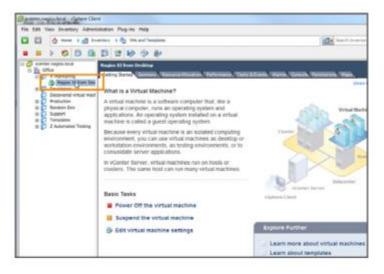

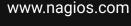

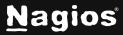

12. Select the **Console** tab. This is where you will see the login prompt for Nagios XI and where you will find the default username and password for the CLI, as well as an IP Address to access the User Interface.

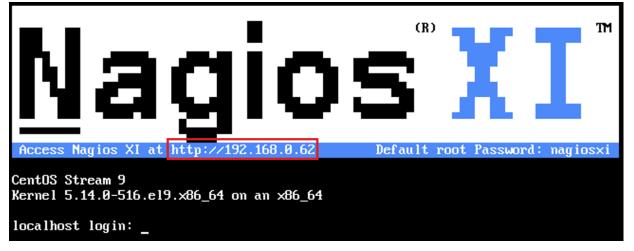

- 13. Navigate to this IP Address by typing it into a browser of your choice.
- 14. Click Access Nagios XI.

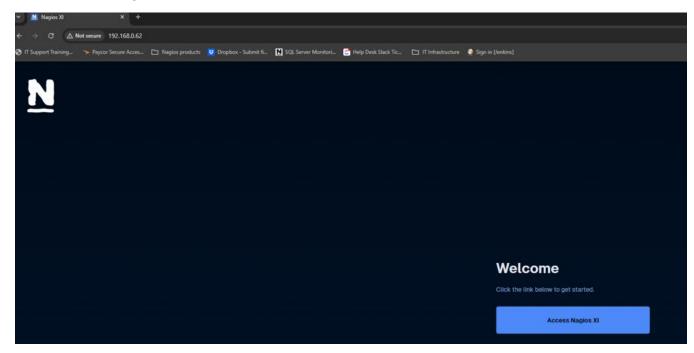

www.nagios.com

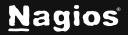

Page 7 of 10

15. Configure your timezone, language, and user interface theme. If you want to enforce HTTPSonly access, you can enable it here. You will also select your license type in this step. Once all settings are configured, click **Next** to proceed.

| Nagios XI Installation<br>nalize your Nagios XI installation and step the initial configuration. These settings can be changed later. |
|----------------------------------------------------------------------------------------------------|
| eneral System Settings                                                                                                    |
| Program URL                                                                                                    |
| http://192.168.0.62/naglosx1/                                                                                                    |
| The default URL that is used to access Nagios XI on this server directly from your internal network. Timezone                         |
| America/Chicago ~                                                                                                    |
| Language                                                                                                    |
| English (English)                                                                                                    |
| User Interface Theme                                                                                                    |
| Neptune                                                                                                    |
| Use HTTPS only (all HTTP requests will be redirected to HTTPS) <section-header></section-header>                                      |
| eneral System Settings                                                                                                    |
|                                                                                                    |
| License Type                                                                                                    |
|                                                                                                    |
| Licensed                                                                                                    |
| Free (Limited)                                                                                                    |
| Trial includes unlimited nodes + enterprise features. Includes access to trial support.                                               |
| Click to get a trial key<br>Trial Key                                                                                                 |
|                                                                                                    |
|                                                                                                    |
|                                                                                                    |
|                                                                                                    |
| Next >                                                                                                    |

Nagios

www.nagios.com

Page 8 of 10

16. The next screen is where you will configure the nagiosadmin account used to access the website, change the options as you desire. Once you have everything configured, click **Finish**.

**Note:** The Nagios Support Team cannot recover your password if you forget it. Be sure to save it in a secure location, such as a password manager. Once your password is saved, click **Login to Nagios XI** to continue.

| Installation                 | Complete                                          |                                                 |
|------------------------------|---------------------------------------------------|-------------------------------------------------|
| Congratulations! You have su | ccessfully installed Nagios XI. You may now login | n to Nagios XI using the following credentials. |
| Username                     |                                                   |                                                 |
| nagiosadmin                  |                                                   |                                                 |
| Password                     |                                                   |                                                 |
| #OCg3TqN@7MMh.gK^f\$         | e                                                 |                                                 |
|                              |                                                   |                                                 |
| Login to Nagios XI >         |                                                   |                                                 |

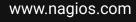

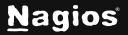

Page 9 of 10

17. Insert your username and password. Click Login.

| Welcome<br>Sign in to Nagios XI |       |                  |  |  |  |
|---------------------------------|-------|------------------|--|--|--|
| Username                        |       |                  |  |  |  |
| nagiosadmin                     |       |                  |  |  |  |
| Password                        |       | Forgot Password? |  |  |  |
| •••••                           | ••••• |                  |  |  |  |
|                                 |       |                  |  |  |  |
|                                 | Login |                  |  |  |  |
| Phone                           | Sales | Forum            |  |  |  |

18. Please read the License Agreement. When done, check the box and click Submit.

#### **Finishing Up**

Congratulations! You've now successfully installed Nagios XI with VMware ESXi vSphere and are ready to start monitoring your environment.

Still need installation help? We'll do it for free.

Schedule a free Quickstart session with our support team or contact sales at <u>sales@nagios.com</u>.

Visit Nagios Support Forum

Visit Nagios Knowledge Base

Schedule a Quickstart

www.nagios.com

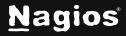

Page 10 of 10